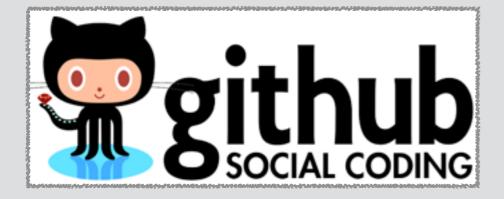

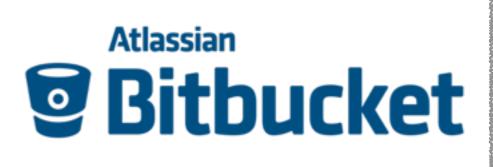

# Online "Remote" Repositories

**GitHub** and **Bitbucket** centralized Git repositories for dissemination and collaboration

#### **Barry Grant**

bjgrant@umich.edu http://thegrantlab.org

#### **Recap:** Client-Server vs Distributed VCS

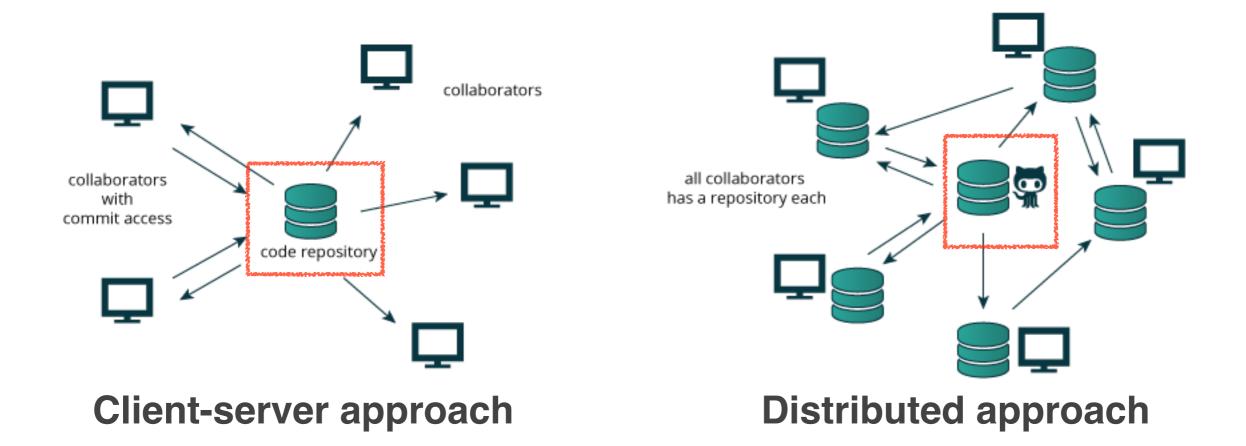

For distributed version control systems like Git a "remote repository" (e.g. an online Git repo at GitHub or Bitbucket) promotes further dissemination and collaboration.

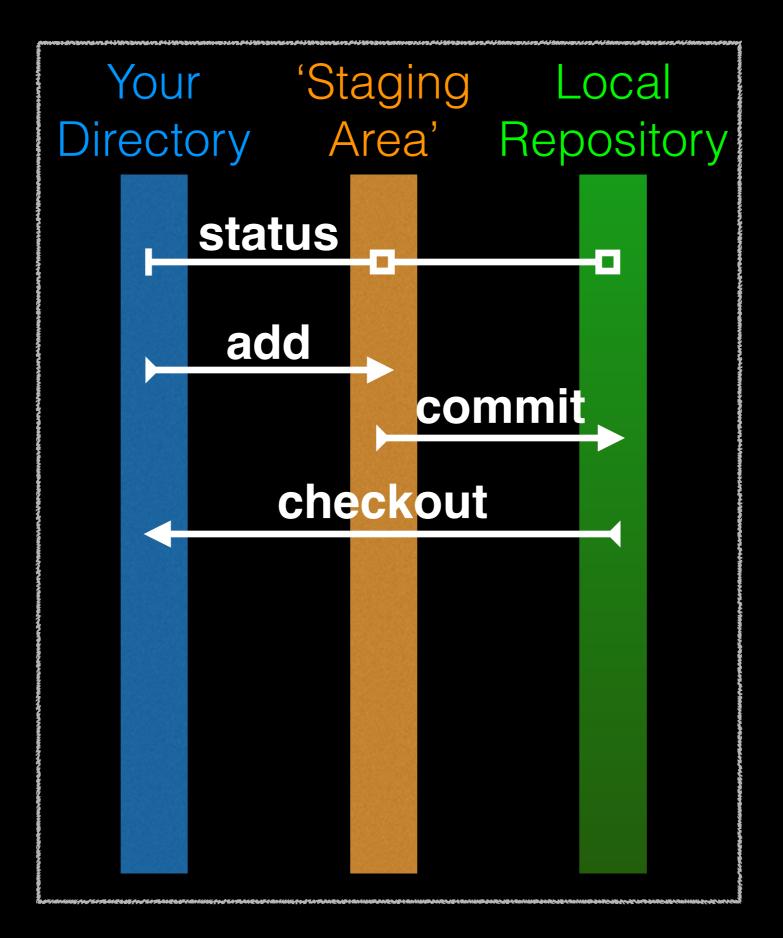

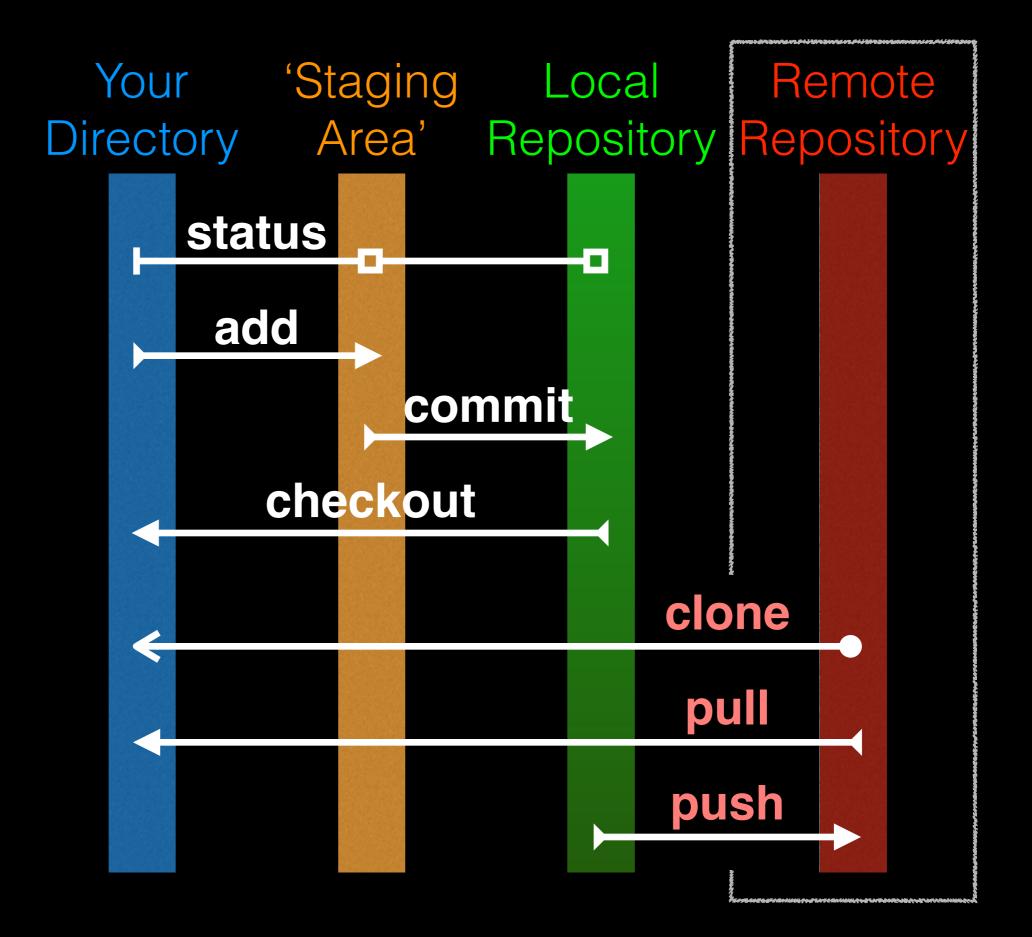

### GitHub & Bitbucket

**GitHub** and **Bitbucket** are two popular hosting services for Git repositories. These services allow you to share your projects and collaborate with others using both 'public' and 'private' repositories\*.

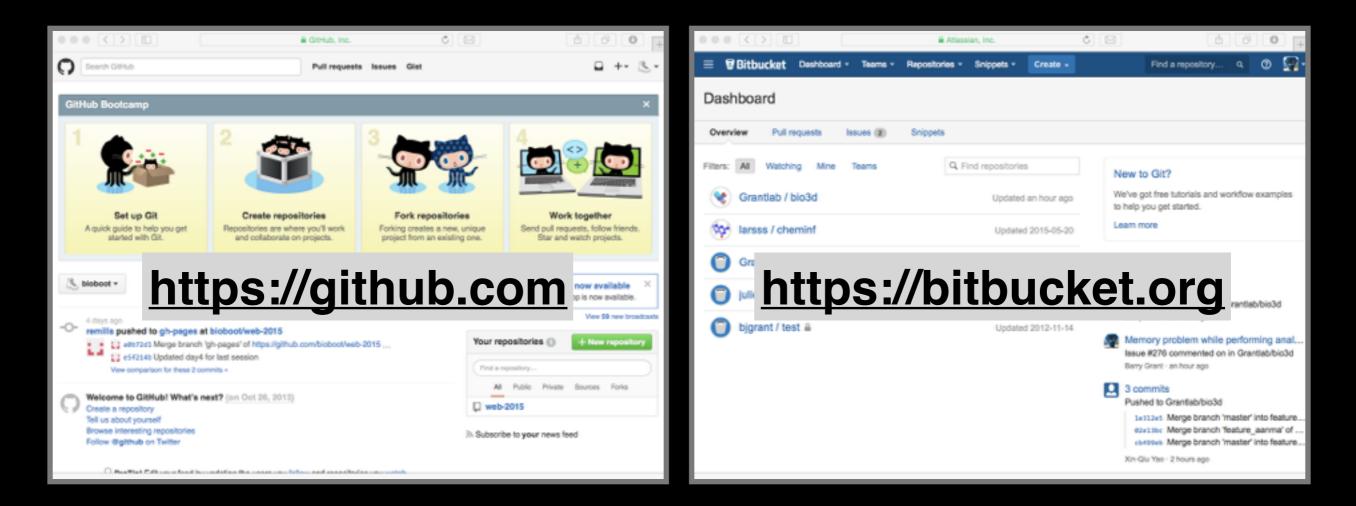

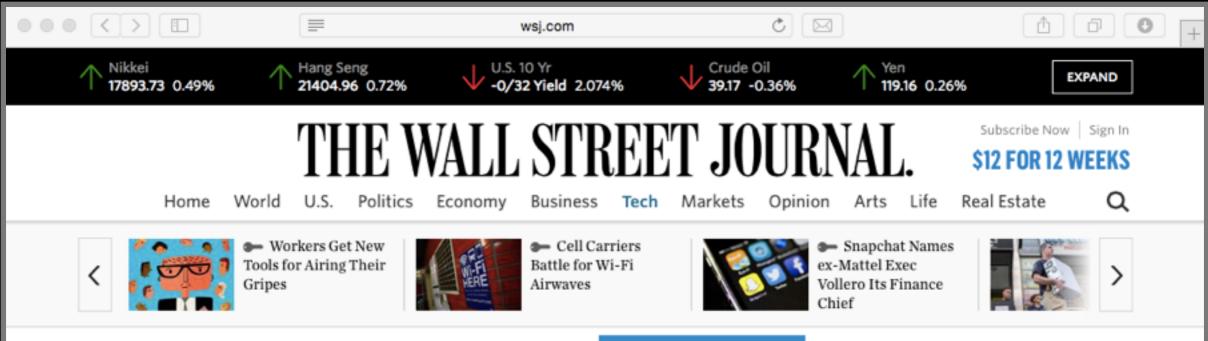

#### YOU ARE READING A PREVIEW OF A PAID ARTICLE.

SUBSCRIBE NOW

TO GET MORE GREAT CONTENT.

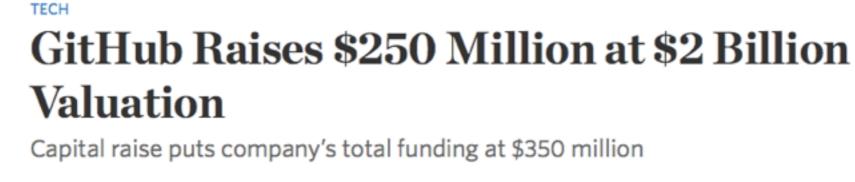

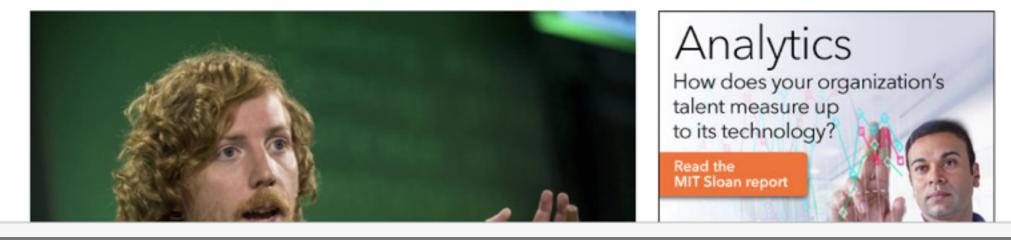

#### What is the big deal?

- At the simplest level GitHub and Bitbucket offer backup of your projects history and a centralized mechanism for sharing with others by putting your Git repo online.
  - GitHub in particular is often referred to as the "nerds FaceBook and LinkedIn combined".
- At their core both services offer a new paradigm for open collaborative project development, particularly for software.
  - In essence they allow <u>anybody to contribute</u> to any public project and get acknowledgment. [We will demo this later!]

#### Public contributing by 'fork & pull'

For any public project on GitHub or BitBucket you can make any change you like - that is **you don't first need permissions to contribute** your improvements/bug-fixes/ideas *etc*.

- There are two mechanisms for doing this:
  - For trusted "collaborators" (via a shared repository and regular commit & push steps)
  - 2. Joe public (via a different 'fork & pull' request approach)

You don't have to beg for permission (just submit a **pull request**) on GitHub or BitBucket and your changes with attribution will be in the project and its history once approved!

#### First sign up for a GitHub account

#### https://github.com

| $\bullet \bullet \bullet \checkmark \land$ |               | 🔒 GitH   | ub, Inc. |           | C) [2      | 3       | đ       |         | + |
|--------------------------------------------|---------------|----------|----------|-----------|------------|---------|---------|---------|---|
| GitHub                                     | Search GitHub |          | Explore  | Features  | Enterprise | Pricing | Sign up | Sign in |   |
|                                            | 24            | +<br>=== | E.       | 000<br>() |            | 24      |         |         | 4 |

# Build software better, together.

Powerful collaboration, code review, and code management for open source and private projects. Public projects are always free. Private plans start at \$7/mo.

Pick a username Your email Create a password Use at least one lowercase letter, one numeral, and seven characters.

#### Sign up for GitHub

By clicking "Sign up for GitHub", you agree to our terms of service and privacy policy. We will send you account related emails occasionally.

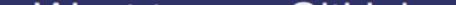

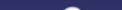

## Pick the FREE plan!

|            |                                  |                             |                                            | 🔒 GitHub, Inc          |                           |     | C)                                                                          |  | Ô      | 00+ |
|------------|----------------------------------|-----------------------------|--------------------------------------------|------------------------|---------------------------|-----|-----------------------------------------------------------------------------|--|--------|-----|
| Search Git | Hub                              |                             |                                            | Pull requ              | ests Issues Gis           | st  |                                                                             |  | +• 🕅 • |     |
|            |                                  |                             |                                            | GitHu<br>into a larger | O<br>world, <b>@bio</b> l | boo | tStudent.                                                                   |  |        |     |
|            |                                  | mpleted<br>up a personal ac | count                                      | Choose                 | your plan                 |     | Go to your dashboard                                                        |  |        |     |
|            | Choose your perso                |                             | plan                                       | an                     |                           |     | Each plan includes:                                                         |  |        |     |
|            | Plan                             | Cost                        | Private rep                                | positories             |                           |     |                                                                             |  |        |     |
|            | Large                            | \$50/month                  | 50                                         |                        | Choose                    |     | Unlimited collaborators<br>Unlimited public repositories                    |  |        |     |
|            | Medium                           | \$22/month                  | 20                                         |                        | Choose                    |     |                                                                             |  |        |     |
|            | Small                            | \$12/month                  | 10                                         |                        | Choose                    |     | <ul> <li>Free setup</li> <li>HTTPS Protection</li> </ul>                    |  |        |     |
|            | Micro                            | \$7/month                   | 5                                          |                        | Choose                    |     | <ul> <li>Email support</li> <li>Wikis, Issues, Pages, &amp; more</li> </ul> |  |        |     |
|            | Free                             | \$0/month                   | 0                                          |                        | Chosen                    |     | - massi lasaraj ragos, a more                                               |  |        |     |
|            | as a convenie<br>prices will cha |                             | n e <i>stimat</i> e bas<br>ge rate fluctua |                        |                           |     |                                                                             |  |        |     |

# Your GitHub homepage

Check your email for verification request

|                          | 🔒 GitHub, Inc. 🕐 🖂                                                                                                    | Å∂.                |
|--------------------------|----------------------------------------------------------------------------------------------------|--------------------|
| Search GitHub            | Pull requests Issues Gist                                                                                                    | 🖬 +• 💥•            |
|                          | Pro tip: updating your profile with your name, location, and a profile picture helps other<br>GitHub users get to know you.                                                                                                    | ✓ Edit profile     |
|                          | Contributions     In Repositories     Show Public activity                                                                                                    |                    |
|                          | Sep         Oct         Nov         Dec         Jan         Feb         Mar         Apr         May         Jul                                                                                                    | n Jul Aug          |
| biobootStudent           | M W                                                                                                    |                    |
| ③ Joined on Aug 26, 2015 | F<br>Summary of pull requests, issues opened, and commits. Learn how we count contributions.                                                                                                    | Less More          |
| O Starred Pollowing      | This is your contribution graph. When you make a commit to a repository, yo<br>day. Make more contributions and you'll get a darker green square. Over time<br>start looking something like this.<br>We have a quick guide that will show you how to create your first repository. Yo<br>commit and earn your first green square! | , your chart might |

### Skip the hello-world tutorial

https://guides.github.com/activities/hello-world/

|                                                                                                | 🔒 GitHub, Inc.                                                                                                    | 0                                                                                             | 10     |  |  |  |  |
|------------------------------------------------------------------------------------------------|----------------------------------------------------------------------------------------------------|-----------------------------------------------------------------------------------------------|--------|--|--|--|--|
| Home GMail GCal WolverineAccess 2delicious 2CiteULike 2Papers                                  | UMProxy + Y Gscholar > Plex It! ToRea                                                                                                    | d SCALI Bioinf525_Video Bio35_5AApp stote                                                     | x of / |  |  |  |  |
| Search GitHub                                                                                  | Pull requests Issues Gist                                                                                                    | <b></b>                                                                                       |        |  |  |  |  |
| Your email was verified.                                                                       |                                                                                                    | ×                                                                                             |        |  |  |  |  |
| Using the Hello World                                                                          | Learn Git and GitHub without any code!<br>Using the Hello World guide, you'll create a repository, start a<br>branch, write comments, and open a pull request. |                                                                                               |        |  |  |  |  |
|                                                                                                | Let's get started!                                                                                                    |                                                                                               |        |  |  |  |  |
| 💥 biobootStudent 🕶                                                                             |                                                                                                    | Your repositories                                                                             |        |  |  |  |  |
| Welcome to GitHub! What's next? (3 hours ago)<br>Create a repository<br>Tell us about yourself |                                                                                                    |                                                                                               |        |  |  |  |  |
| Browse interesting repositories<br>Follow @github on Twitter                                   |                                                                                                    | ProTip! Feline cephalopod adhesives are great<br>for decorating portable computation devices. |        |  |  |  |  |
| ProTip! Edit your feed by updating the users you follow                                        |                                                                                                    | Subscribe to your news feed                                                                   |        |  |  |  |  |

#### Name your repo demo1\_github

|                        |                                                                                                    | 🔒 GitHub, Inc.                         | ¢ 🖂                        |                      | 1 0 O  |
|------------------------|----------------------------------------------------------------------------------------------------|----------------------------------------|----------------------------|----------------------|--------|
| Home GMail GCal Wo     | IverineAccess 2delicious 2CiteULike 2Paper                                                                                                    | s UMProxy + Y Gscholar > Plex It! Tol  | Read SCALI Bioinf525_Video | Bio3D PCA App Index  | of / H |
| Search GitHub          |                                                                                                    | Pull requests Issues Gist              |                            | 🖬 +• 🕅 •             |        |
|                        | Owner       Repository names         Image: State in the state in the state in the | Ab  Ab  Ab  Ab  Ab  Ab  Ab  Ab  Ab  Ab |                            |                      |        |
| © 2015 GitHub, Inc. Te | rms Privacy Security Contact Help                                                                                                    | 0                                      | Status API Training Sho    | p Blog About Pricing |        |

Lets push an existing repository Change back in your **Terminal/MobilXterm** App

> cd ~/Desktop/git\_class # Your local repo

- > git remote add origin https://github.com/ YourGitHubUserName/demo1\_github.git
- > git push -u origin master

(Tip: you can get the long URL in step2 here from your GitHup page) Lets push an existing repository Change back in your **Terminal/MobilXterm** App

> cd ~/Desktop/git\_class # Your local repo

- > git remote add origin https://github.com/ YourGitHubUserName/demo1\_github.git
- > git push -u origin master

#### **Congratulations!**

You just pushed your local repo to GitHub!! Check it out in your web browser...

### Lets edit README online

Specifically lets add some Markdown content

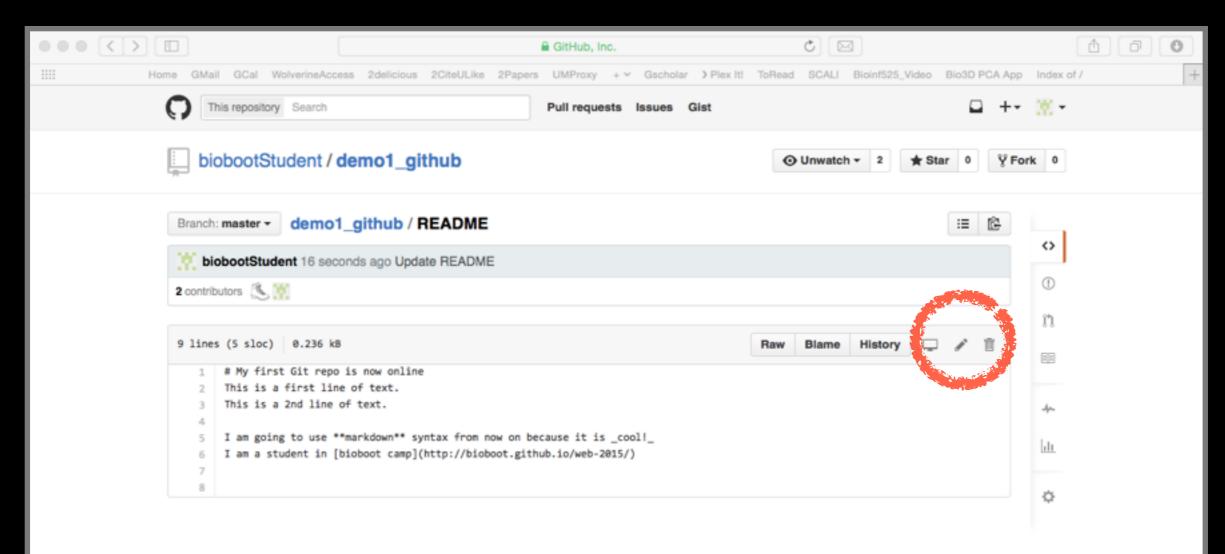

Lets also edit locally... And rename README to README.md

> mv README README.md # Move to Markdown
> git status
> git add README.md README
> git puch a pricin montor

> git **push** -u origin master

# What happened and why?

#### We need to pull changes first!

- > git pull origin master # Sync from GitHub
  > git status # What does the msg mean?
- > git **push** -u origin master # Sync to GitHub

### Success!

#### Lets look at how GitHub presents your commit history

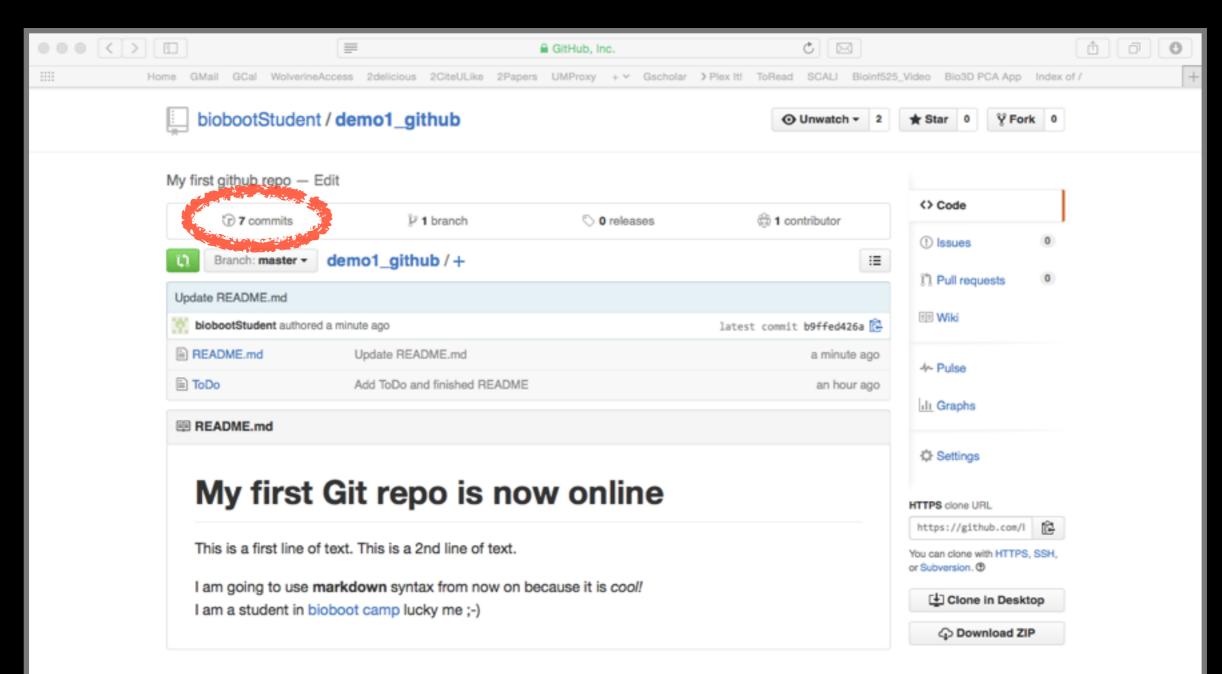

### Demo 2

Do it Louison

https://github.com/bioboot/demo2-github

#### Summary: <u>Forking</u>, <u>Pull requests</u> & <u>code review</u>

- Using these three steps you can contribute any public project even though you don't have write access.
- You first "fork" the repo you are interested in. This creates a completely separate copy of the repo by cloning it and adding a copy to YOUR GitHub (or Bitbucket) account.
- You then make your changes (in your forked repo) and submit a pull request back to the original repo.
- These undergo code review and, if approved, subsequent merging into the original repo.

# **Optional**: Further self exploration of BitBucket/GitHub/Git features

- Issues are integrated into repos and enable bug tracking, feature requests, to-do items, questions etc. on a per project basis. E.G. <u>https://bitbucket.org/Grantlab/bio3d/issues</u>
- Websites and Wikis. For example our current course website is hosted on BitBucket and authored collaboratively via git. See: <u>https://github.com/bioboot/web-2015</u>
- Some git commands to play with in your terminal now that you can clone or fork any repo you like: > git show
  - > git blame
  - > man git-blame
  - > git log --stat
  - > git log --graph --oneline

## Summary

- Git is a popular 'distributed' version control system that is lightweight and free
- GitHub and BitBucket are popular hosting services for git repositories that have changed the way people contribute to open source projects
- Introduced basic git and GitHub usage and encouraged you to adopt these 'best practices' for your future projects.

Side-Note: Changing your default git text editor

 You can configure the default text editor that will be used when Git needs you to type in a message.

> git config --global core.editor nano

 If not configured, Git uses your system's default editor, which is generally Vim.